## **AutoArchivierung**

Über Schaltfläche: PARAMETER - SONSTIGE - AUTO ARCHIVIERUNG erreichen Sie die Einstellungen für das automatische Archivieren von Datensätzen.

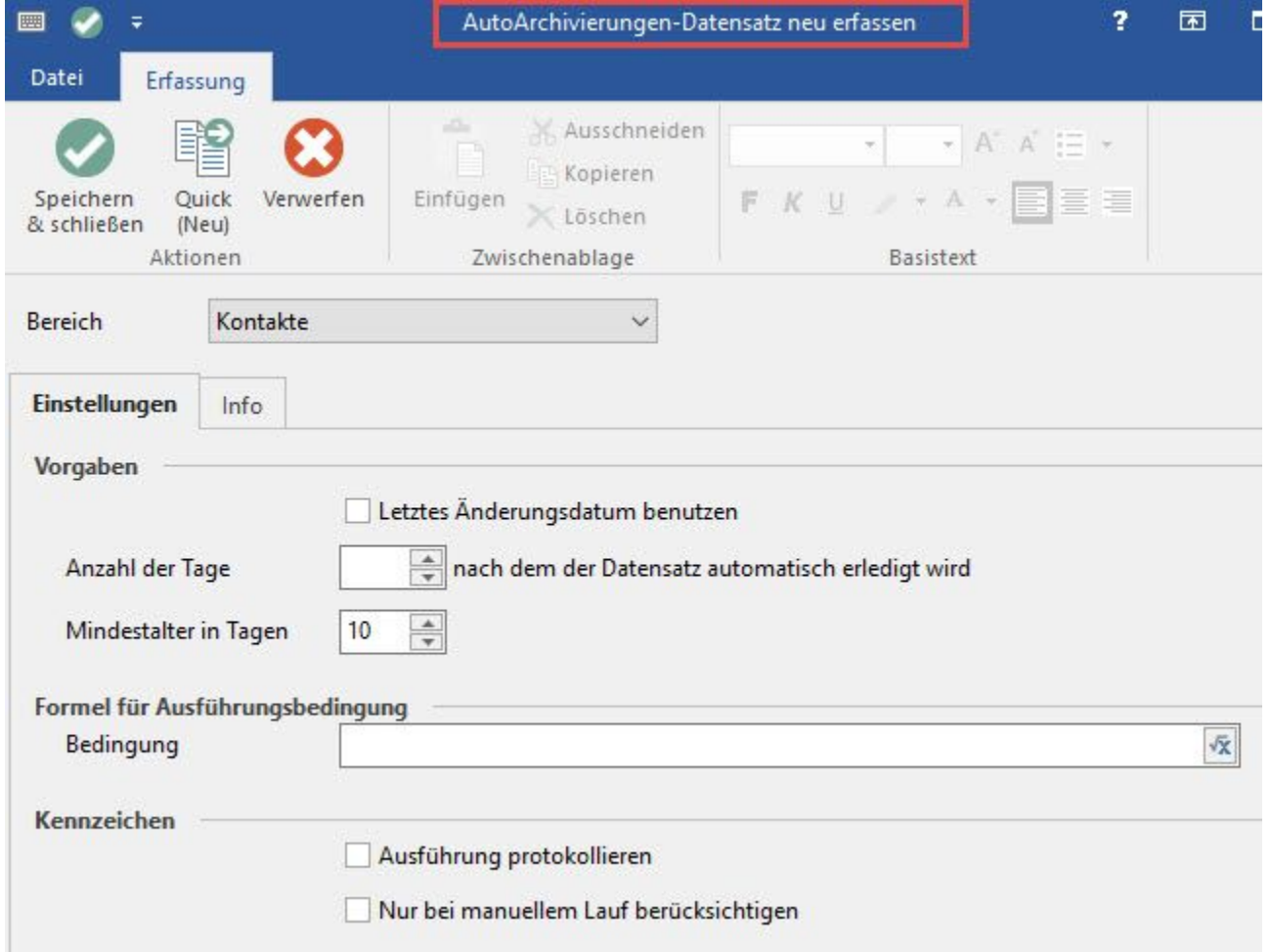

Die Auto Archivierung ist für alle Bereiche möglich, die ein Archiv haben (Ausgabeverzeichnis, Kalender, Vorgang, Kontakte, Status-Protokolle) und es bei den jeweiligen Datensätzen die Möglichkeit gibt, ein Erledigt Kennzeichen zu setzen.

Für das Ausgabeverzeichnis, den Kalender, die Kontakte, die Projekte, den Versand und die Vorgänge können Sie Datensätze automatisch ins Archiv verschieben lassen, wenn der Datensatz als erledigt gekennzeichnet ist und zwischen dem Erstellungsdatum und dem Programmdatum mehr als die angegebenen Tage liegen.

Im Feld "Anzahl der Tage" geben Sie an, wie viele zwischen dem Erstellungsdatum und dem Programmdatum liegen müssen, damit der Datensatz automatisch als erledigt gekennzeichnet wird (um dann nach der Anzahl von Tagen automatisch archiviert werden zu können, die im Feld Mindestalter in Tagen angegeben ist).

Die Ausführung der Prüfung erfolgt nach der Anmeldung an den Mandanten, wenn die letzte Ausführung mindesten xx Tage zurück liegt und der Benutzer (bei entsprechender Einstellung in den Parametern - SONSTIGE - PARAMETER) die Ausführung bestätigt.

Die AutoArchivierung kann auch manuell über die Registerkarte: DATEI - INFORMATIONEN - AKTUELLE FIRMA / FILIALE / MANDANT -AUTOARCHIVIERUNG (MANUELL STARTEN) ausgeführt werden.

Bei der automatischen Archivierung kann das "letzte Änderungsdatum" des jeweiligen Datensatzes als Archivierungsdatum gesetzt werden.

Dazu muss im Autoarchivierungs-Datensatz das Kennzeichen: **"Letztes Änderungsdatum benutzen"** gesetzt sein. Ansonsten wird das Datumsfeld (Bei Vorgängen das Belegdatum, bei Kontakten das Erfassungsdatum) benutzt.

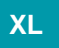

**Formel für Ausführungsbedingung**

Durch eine entsprechende Formel ist es möglich eine unterschiedliche Dauer bis zur Auto-Archivierung für unterschiedliche Datensätze zu definieren.

Beispiel: Lieferscheine sollen x Tage in der Übersicht verbleiben, Sammelrechnungen y Tage

Eingabe Beispiel für Vorgänge "Lieferscheine: «Art»=50

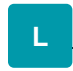

## **Kennzeichen "Ausführung protokollieren"**

Dadurch wird ein Protokolleintrag mit der Anzahl der als "Erledigt" gekennzeichneten Datensätzen und der Anzahl der ins Archiv verschobenen Datensätzen erzeugt. Das Protokoll können Sie über Registerkarte: DATEI - INFORMATIONEN - AKTUELLE FIRMA / FILIALE / MANDANT - PROTOKOLLÜBERSICHT aufrufen.

## **Kennzeichen "nur bei manuellem Lauf berücksichtigen"**

Ist dieses Kennzeichen gesetzt, wird dieser AutoArchivierungs-Datensatz nicht automatisch bei Wechsel des Arbeitsdatums ausgeführt, sondern kann nur manuell über Registerkarte: DATEI - INFORMATIONEN AKTUELLE FIRMA / FILIALE / MANDANT- "AutoArchivierung (manuell starten)" aufgerufen werden.

Anwendungsbeispiel: Kontakte sollen zu einer bestimmten Zeit über eine Start-up Sequenz mit Schnellstartverknüpfung über TaskPlaner ins Archiv transferiert werden.

Sofern in allen angelegten Autoarchivierungen, die über die Registerkarte: DATEI - INFORMATIONEN - AKTUELLE FIRMA / FILIALE / MANDANT - AUTOARCHIVIERUNG (MANUELL STARTEN) berücksichtigt werden, das Kennzeichen "Ausführung protokollieren" gesetzt ist, wird Ihnen nach der durchgeführten manuellen Autoarchivierung keine Meldung zur Anzahl der archivierten Datensätze angezeigt. Um die Anzahl der archivierten Datensätze einzusehen, öffnen Sie über die Registerkarte: DATEI - INFORMATIONEN - AKTUELLE FIRMA / FILIALE / MANDANT - PROTOKOLLÜBERSICHT den entsprechenden Protokolleintrag für die manuelle Autoarchivierung.